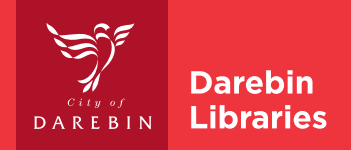

# Wireless Printing from a Laptop

## **BEFORE YOU BEGIN**

- 1. Connect to Library\_wi-fi
- 2. Go to the Darebin Libraries website and select Services > Computers > Print, copy and scan.
- 3. Scroll down to Printing from a laptop and select open our Web Print portal.

#### **WIRELESS PRINTING**

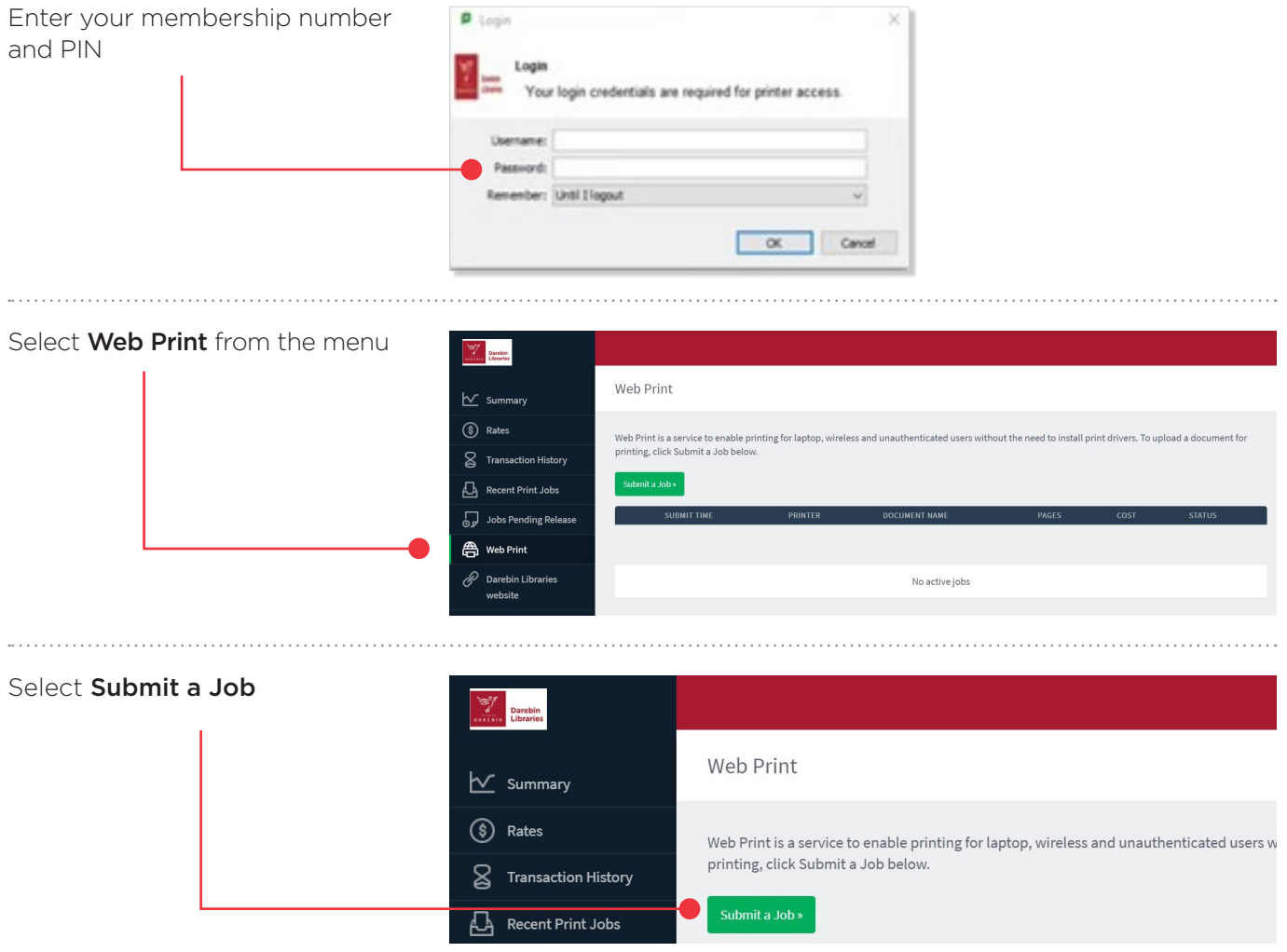

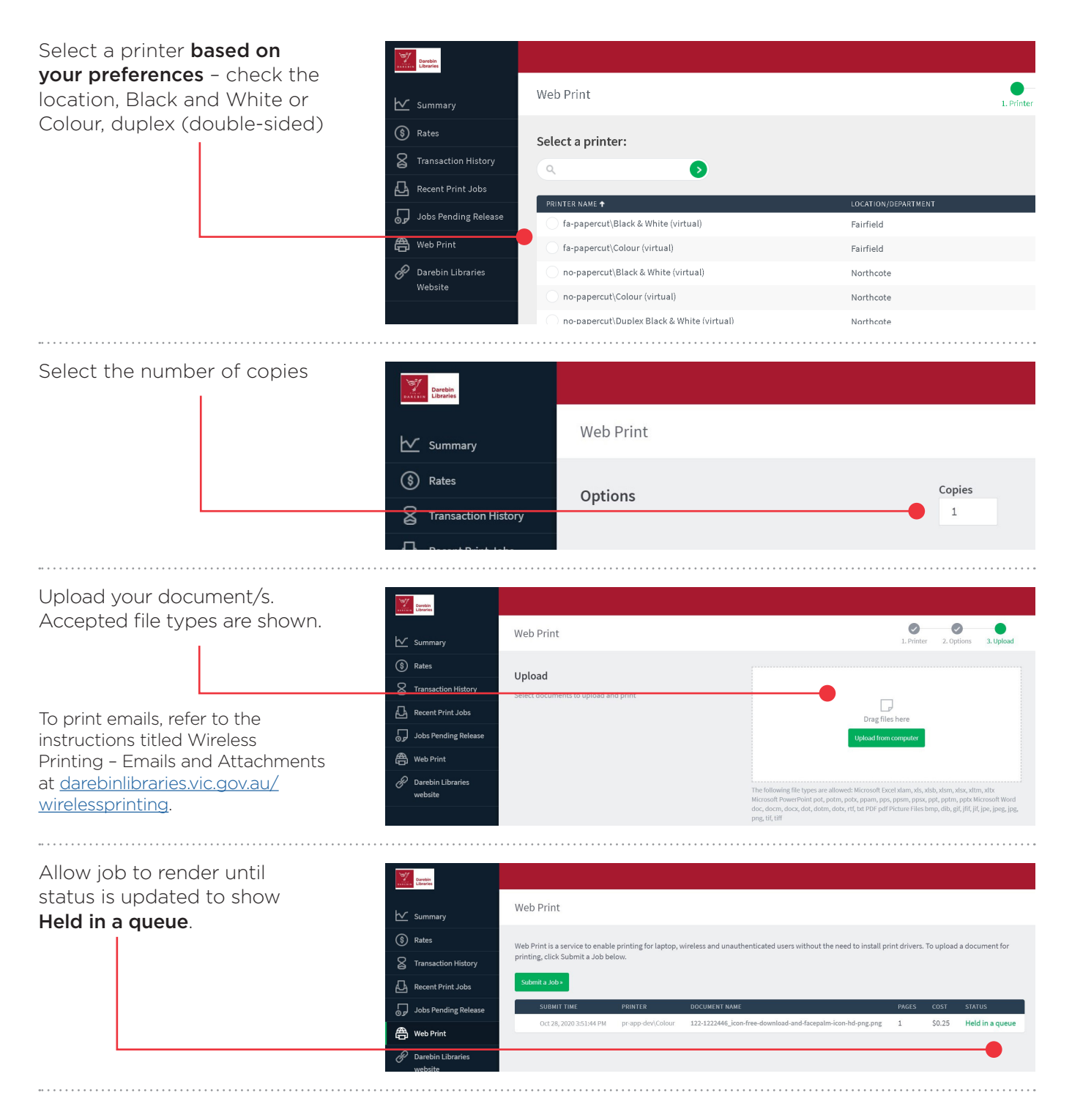

### **AT THE PRINTER**

- 1. Scan your library card or enter your membership number using the touch screen
- 2. Check total print cost and top up at the Customer Service Desk or kiosk
- 3. Held print jobs will be displayed. Select individual print jobs or Print All, then select Print
- 4. Select Cancel Job to delete unwanted print jobs
- 5. Select Log out
- N.B. Print jobs are held in the queue for 120 minutes and then deleted

266 Gower Street, Preston PO Box 257, Preston, Vic 3072 T 1300 655 355 E contact\_us@darebin.vic.gov.au libraries.darebin.vic.gov.au

#### **DAREBIN LIBRARIES National Relay Service** relayservice.gov.au

If you are deaf, or have a hearing or speech impairment, contact us through the National Relay Service.

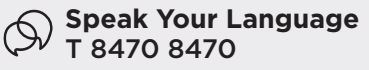

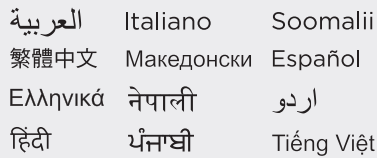